## **SSHUBBE**

# 如何支付您的家庭服务费

#### 有权浏览的人士: 任何拥有Hubbe家长门户网链接的人

家长们好!Hubbe家长门户网提供了一个简单方便的方式让您浏览您的账单和支付您的托儿费用。 家长门户网账户中的"账单和付款"记录将包括您家庭的收费计划、您当前的费用、账单和您上传 的任何其他作为费用支付的托儿服务收据(OCCRs)。下载账单后,有一个可撕下的部分,您可以 在邮寄或上交付款时提供。您的机构也可能允许通过PayPal在线支付,您可以在您的"账单和付 款"记录中进行支付。这份说明将解释如何浏览和使用您在家长门户账户中"账单和付款"记录。

### 目录

#### **账单和付款记录 いきょうしょう おおし おおし 付款**

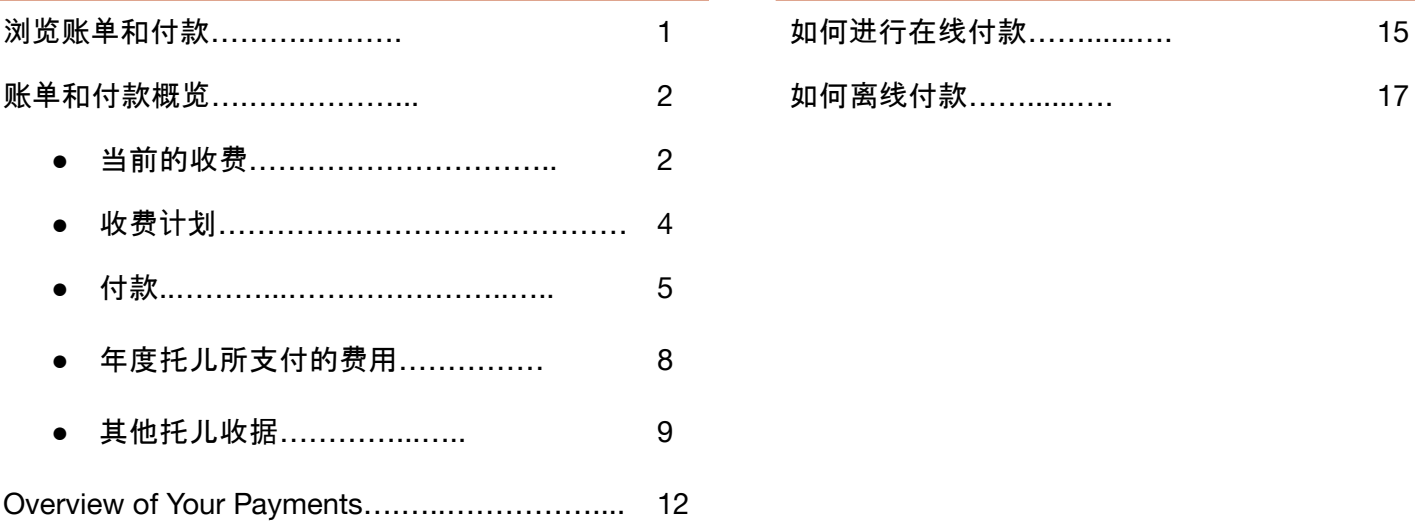

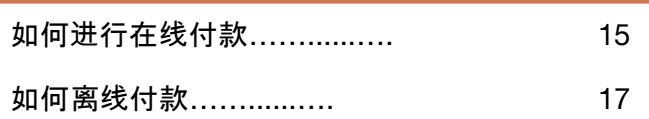

## 浏览账单和付款

<span id="page-1-0"></span>1 当您的月结单可用时,您的机构将自动发送电邮通知您,您的费用已被记入您的Hubbe家长门户网账户 , 如下图所示。请注意, 此电子邮件信息可由您的机构定制, 所以请留意来自noreply@hubbeinc.com 的电子邮件。

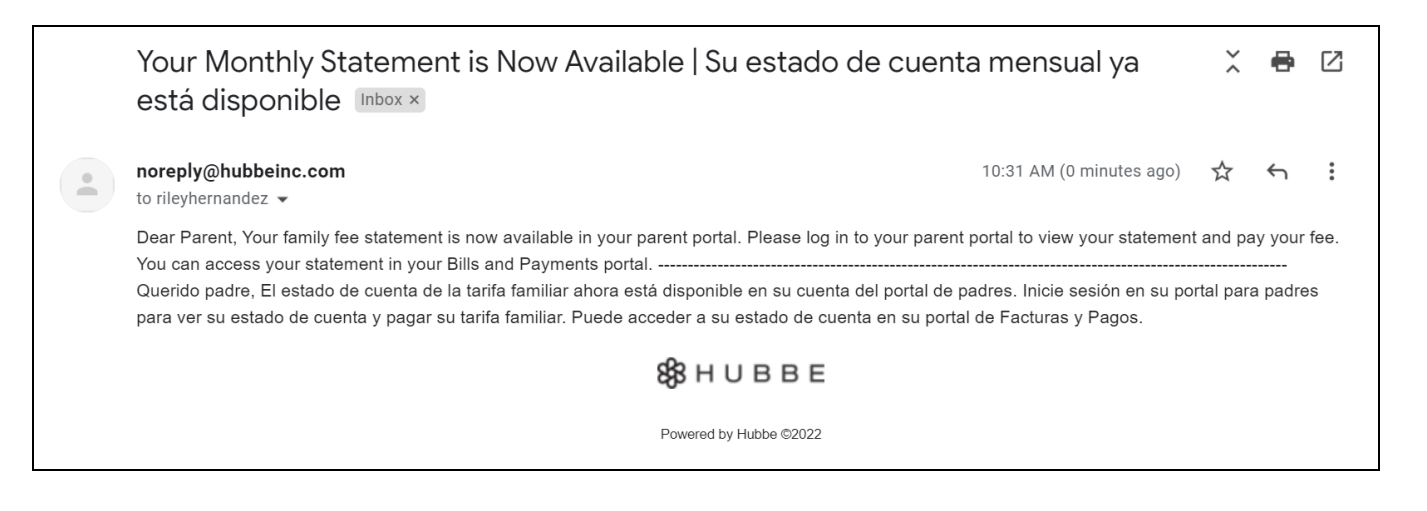

2 浏览您的Hubbe家长门户网账户中的记录,您可以管理和查看您的家庭费用,请在功能表中选择"账单 和付款",将会出现一个子功能表,包括您的当前收费、收费计划、付款、年度托儿付款税下载和其 他托儿收据。本说明表将逐一重温这些记录。

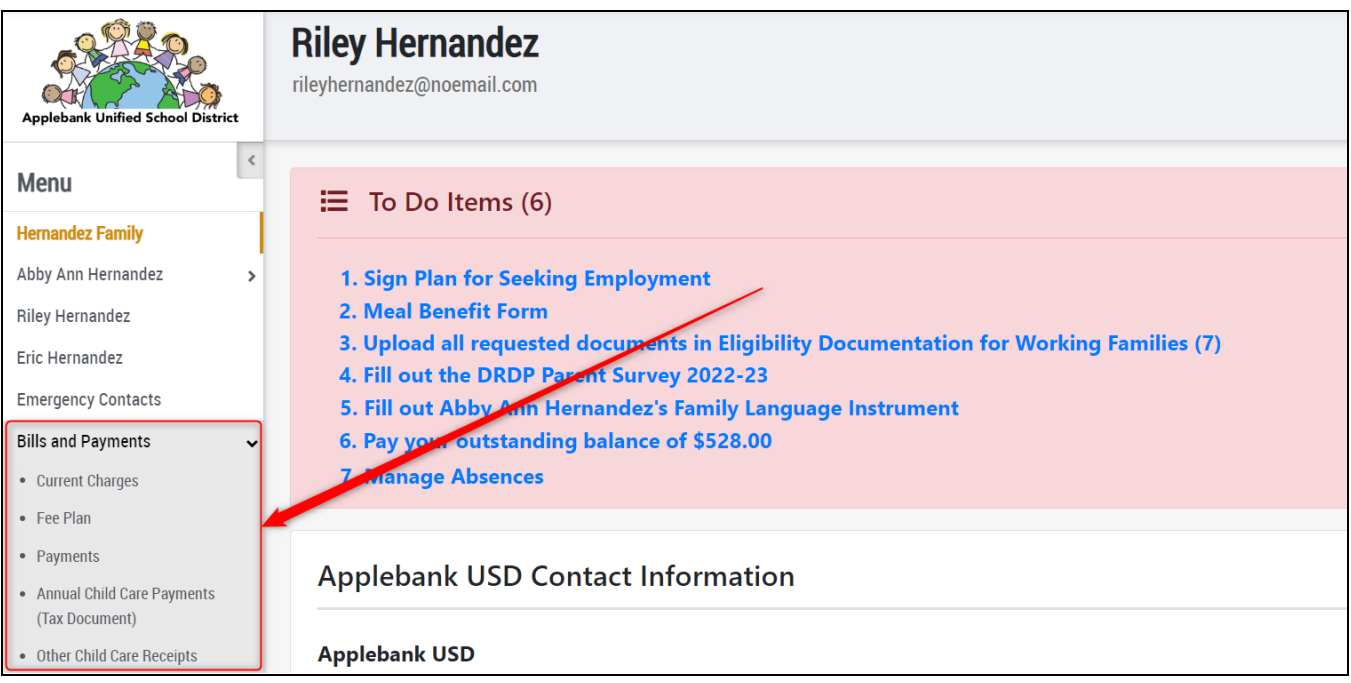

## 账单和付款概览

<span id="page-2-0"></span>The *Bills and Payments* menu item has five (5) sub-menu items, as follows: *Current Charges*, *Fee Plan*, *Payments*, *Annual Child Care Payments (Tax Document)*, and *Other Child Care Receipts*. We will explore each of these sub-menu items in the following sections. "账单和付款" "功能列表内有 五(5)个子功能列表,如下所示: 当前费用、收费计划、付款、年度托儿费(税务文件)和其他托儿费收据。 我们将在下面的章节中逐一探讨这些子功能列表部分。

<span id="page-2-1"></span>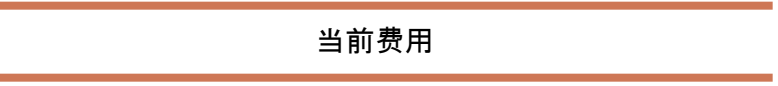

"当前费用 "记录显示您的未付余额,并有 "在线支付 "按钮,允许您支付您的家庭费用。每项费用和付款 都将列在所选账单报表的网格下面中,您可以点击 "下载账单报表 "来下载。

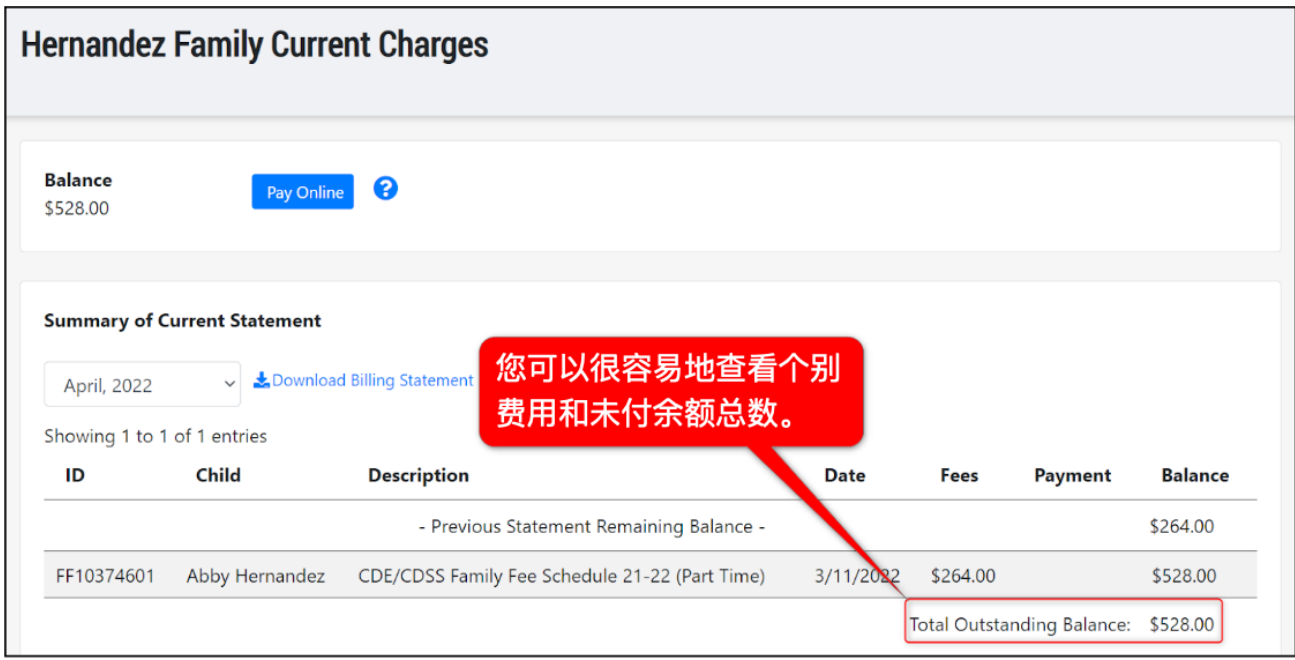

点击蓝色的 "在线支付 "按钮,在线支付您的家庭费用。

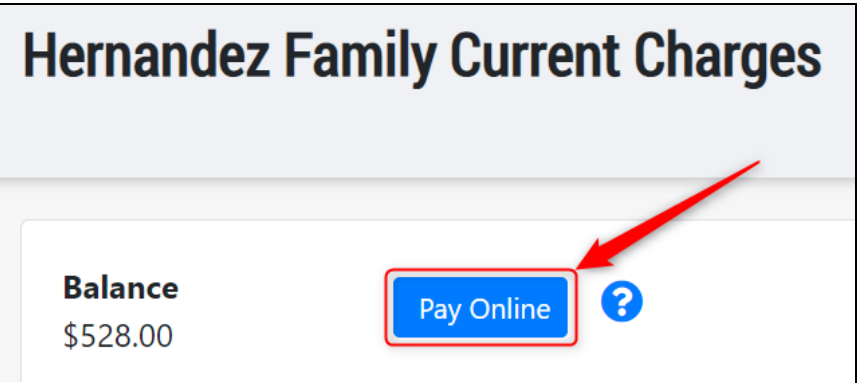

这将使您转到 "付款 "页面,如下所示:

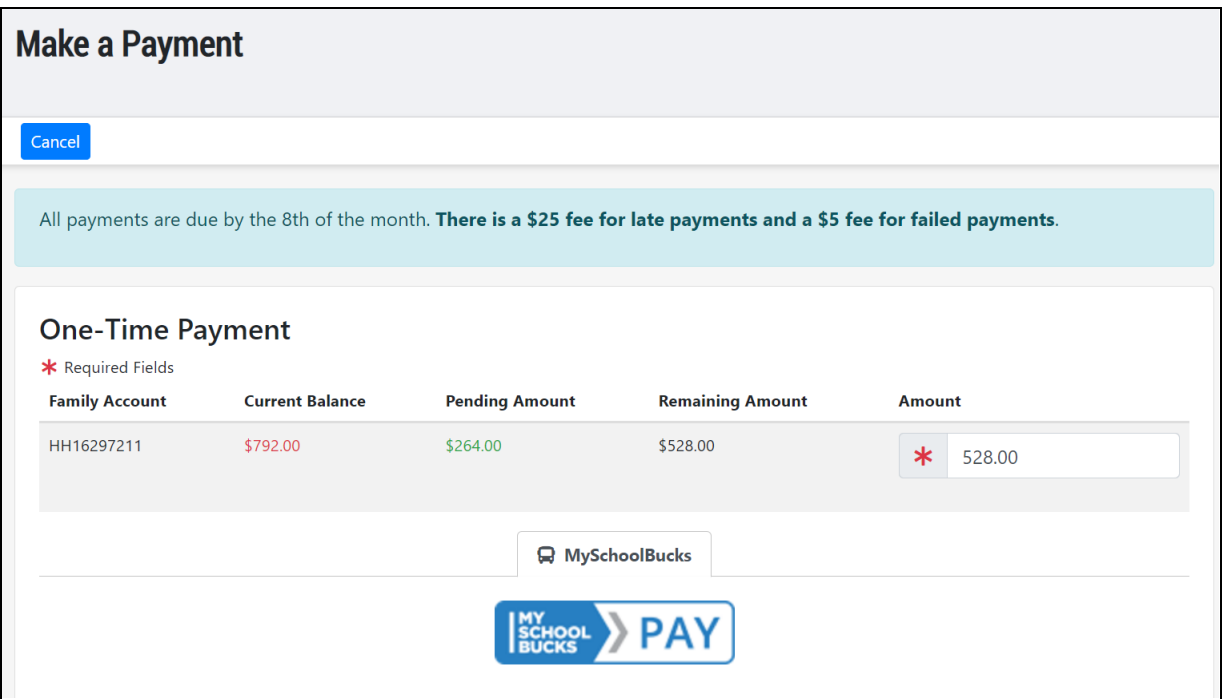

点击蓝色的 "MySchoolBucks > PAY "按钮,将被转到MySchoolBucks,以便进行付款。请按照 MySchoolBucks 的指示完成付款, 一旦完成, 您将被转到您的Hubbe家长门户网站, 您将看到一个付款 确认页面。

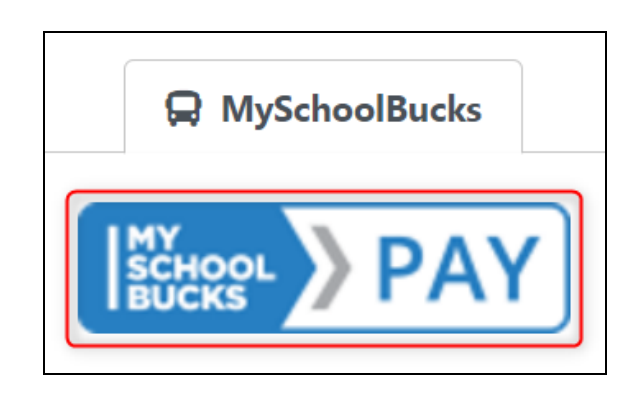

费用计划

<span id="page-4-0"></span>费计划旨在以一种非常容易理解的格式为您带来家庭收费信息,以便您可以轻松地查看费用数额背后 的细节。

在选项卡的顶部将显示家庭信息,包括家庭在Hubbe中的家庭记录ID、姓名、以及学生和他 们的时间表细节。

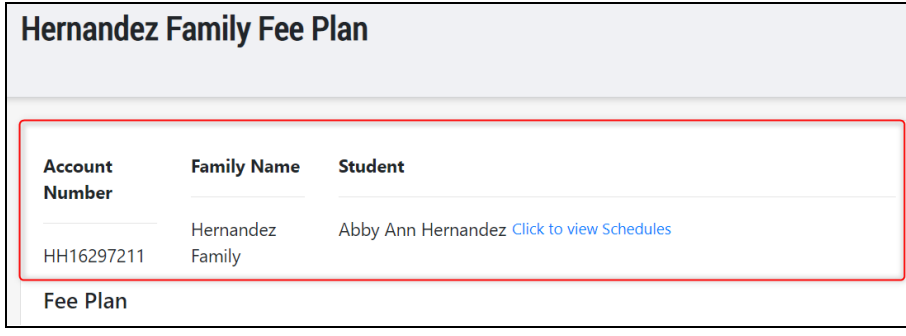

费用计划包含根据学生时间表分配给您的家庭费用清单。该网格将显示费用名称、金额、开 始和结束日期、频率、合同和费用等级。网格还将显示与收费计划中每项费用相关的家庭、 学生和课程。

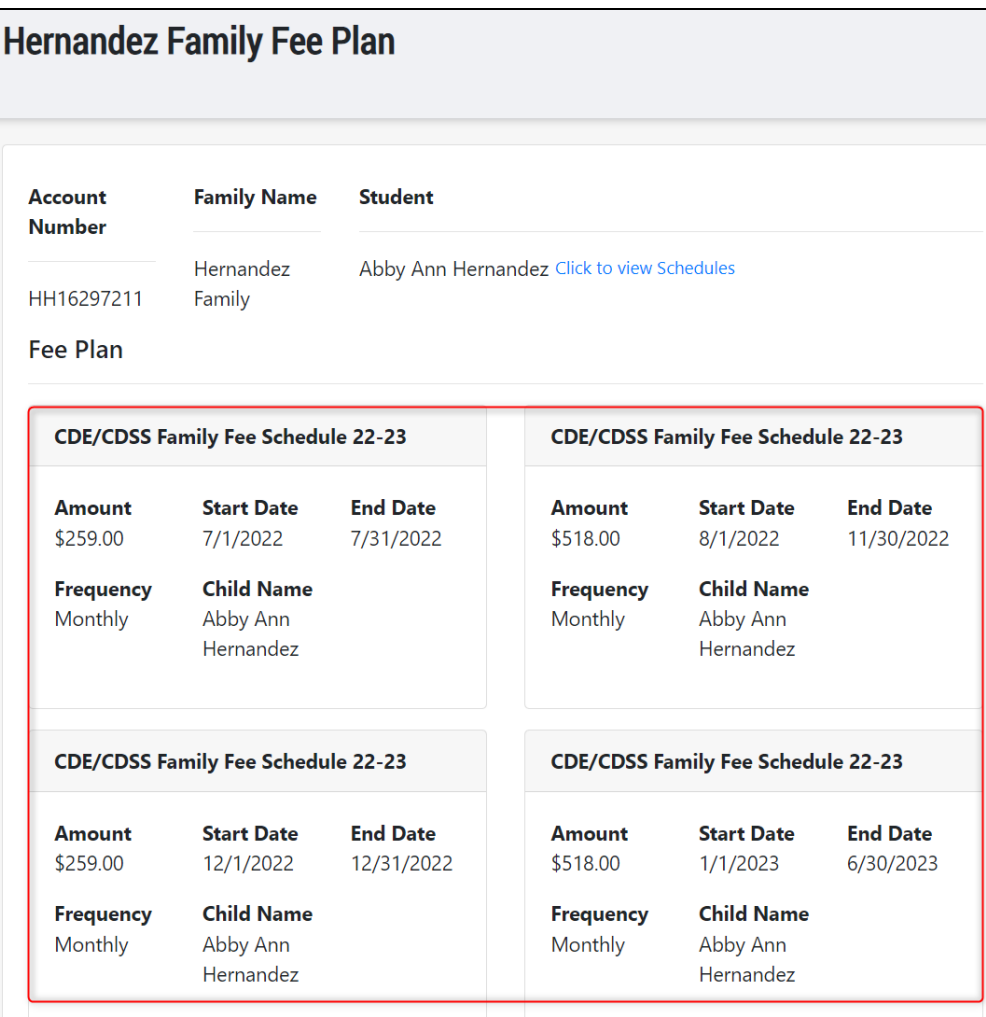

"付款" 记录包含了对您账户的每一笔付款和信贷的记录,您可以在此页面查看更多细节或下载收据。

<span id="page-5-0"></span>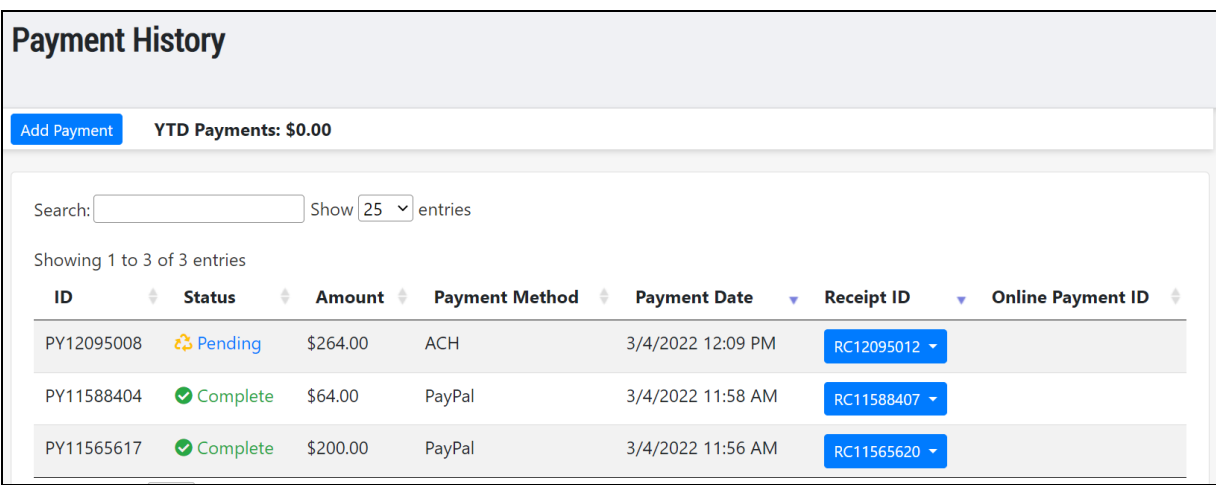

如要查看付款的更多细节,请点击付款的 "状态"。一个弹出的模式会出现,列出更多的付款细节,以及该 付款被分配的费用。

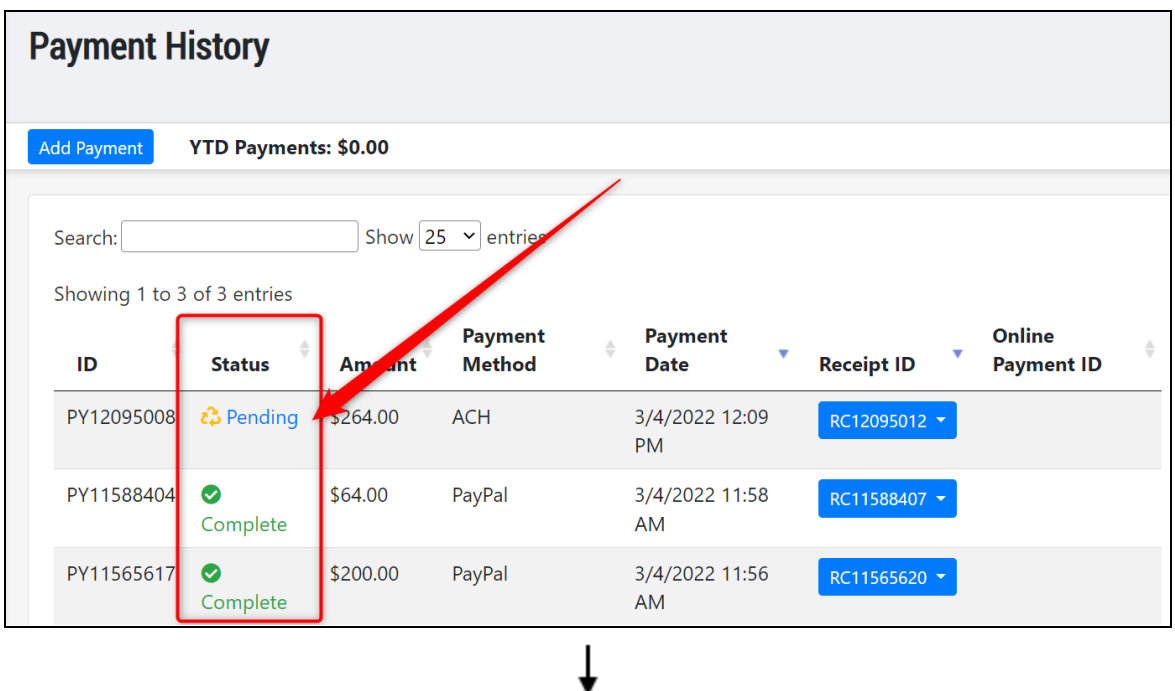

付款

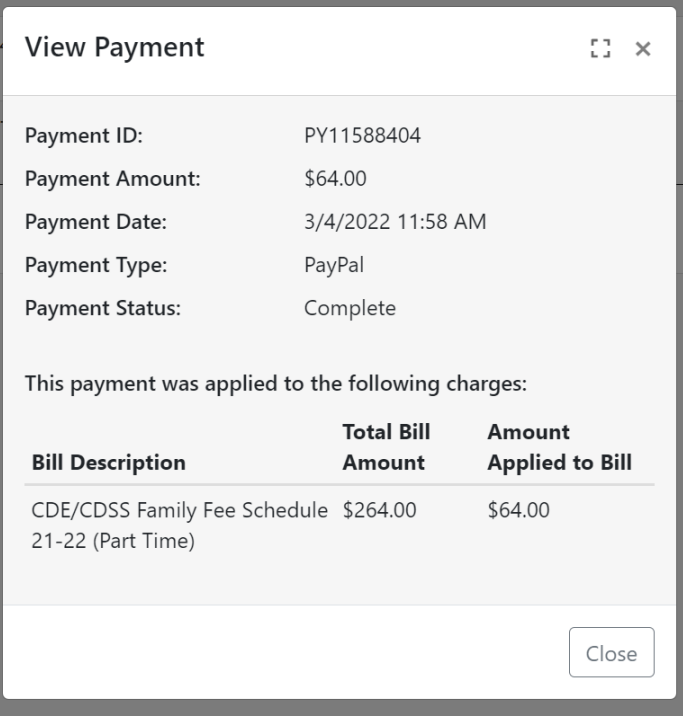

要查看一笔付款的收据,只需点击 "收据编号 "栏下带有该付款收据编号的蓝色按钮。在下拉功能表中, 您可以选择 "查看收据", 在一个弹出的模式中查看收据。

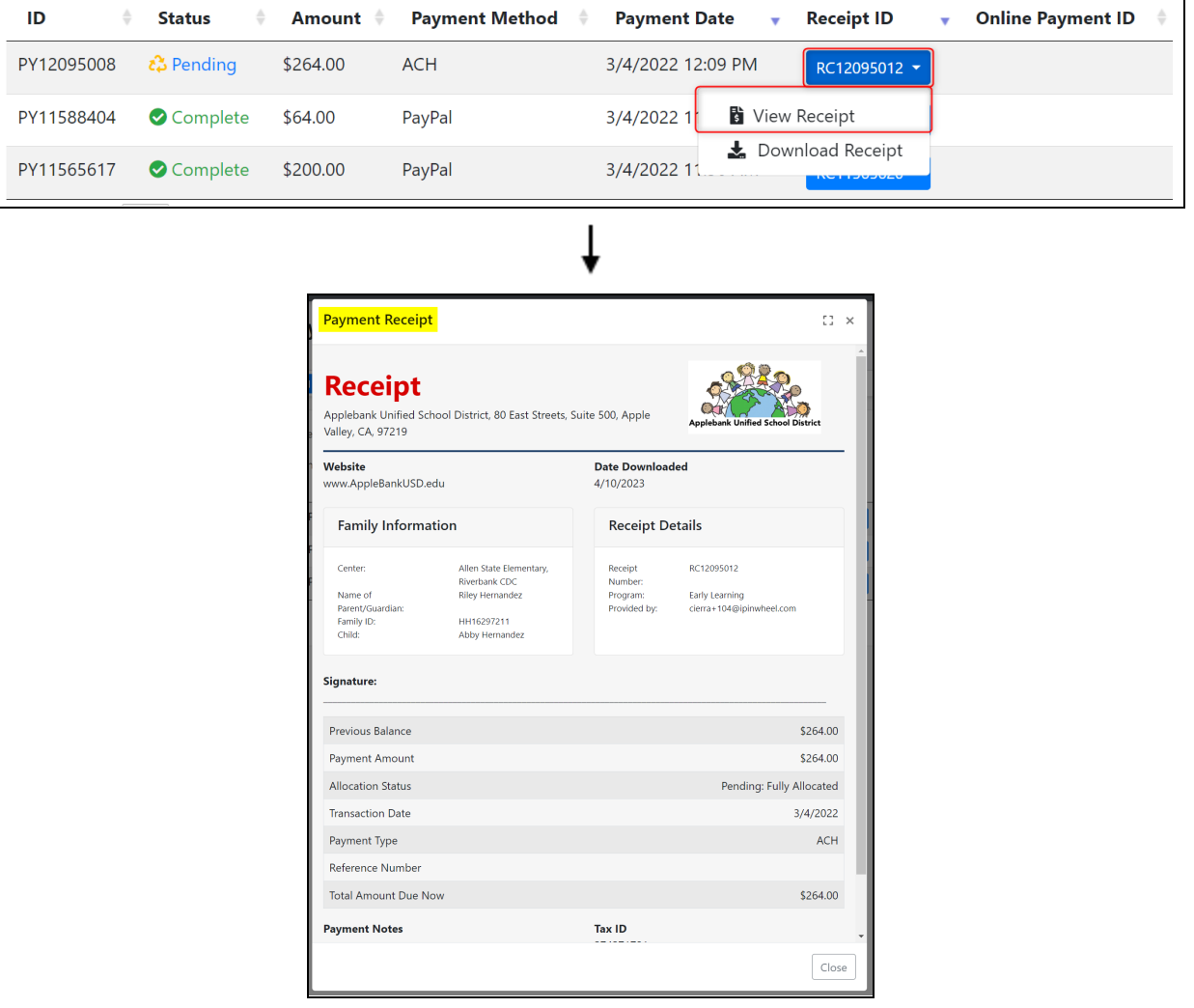

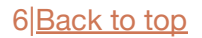

如要下载收据,请从 "收据ID "栏下早期的下拉功能表中点击 "下载收据"。这将下载PDF格式的收据,看 起来与您点击 "查看收据 "时出现的弹出窗口相似,如上图所示。

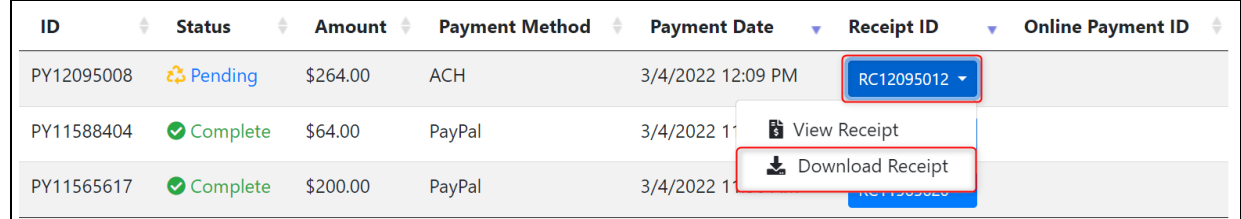

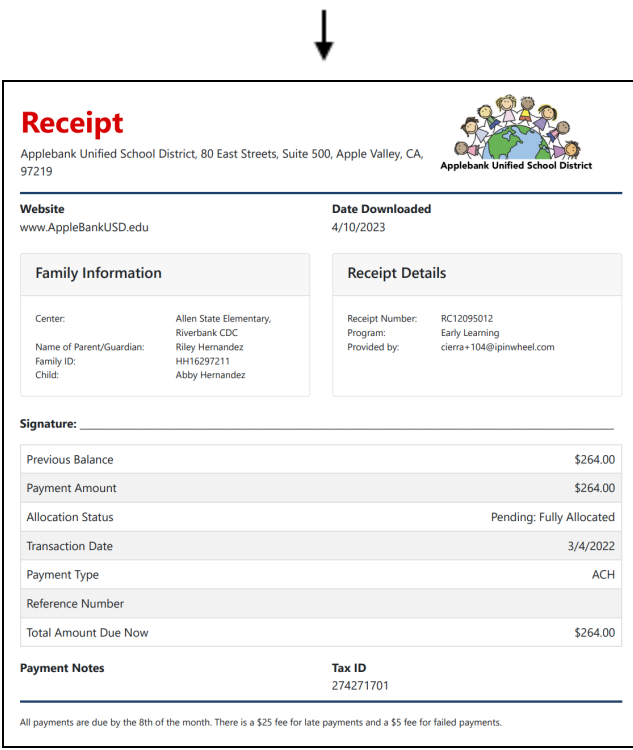

您可以通过点击页面顶部蓝色 "添加付款 "按钮来添加付款。这将引导您进入您的 "当前费用 "记录,在 那里您可以进行在线支付。

要下载您的税务文件,其中包含您在选定年份的所有托儿费用付款,首先选择年份、选择学生、然后点击 "下载"。税务文件将以PDF格式下载到您的电脑。

<span id="page-8-0"></span>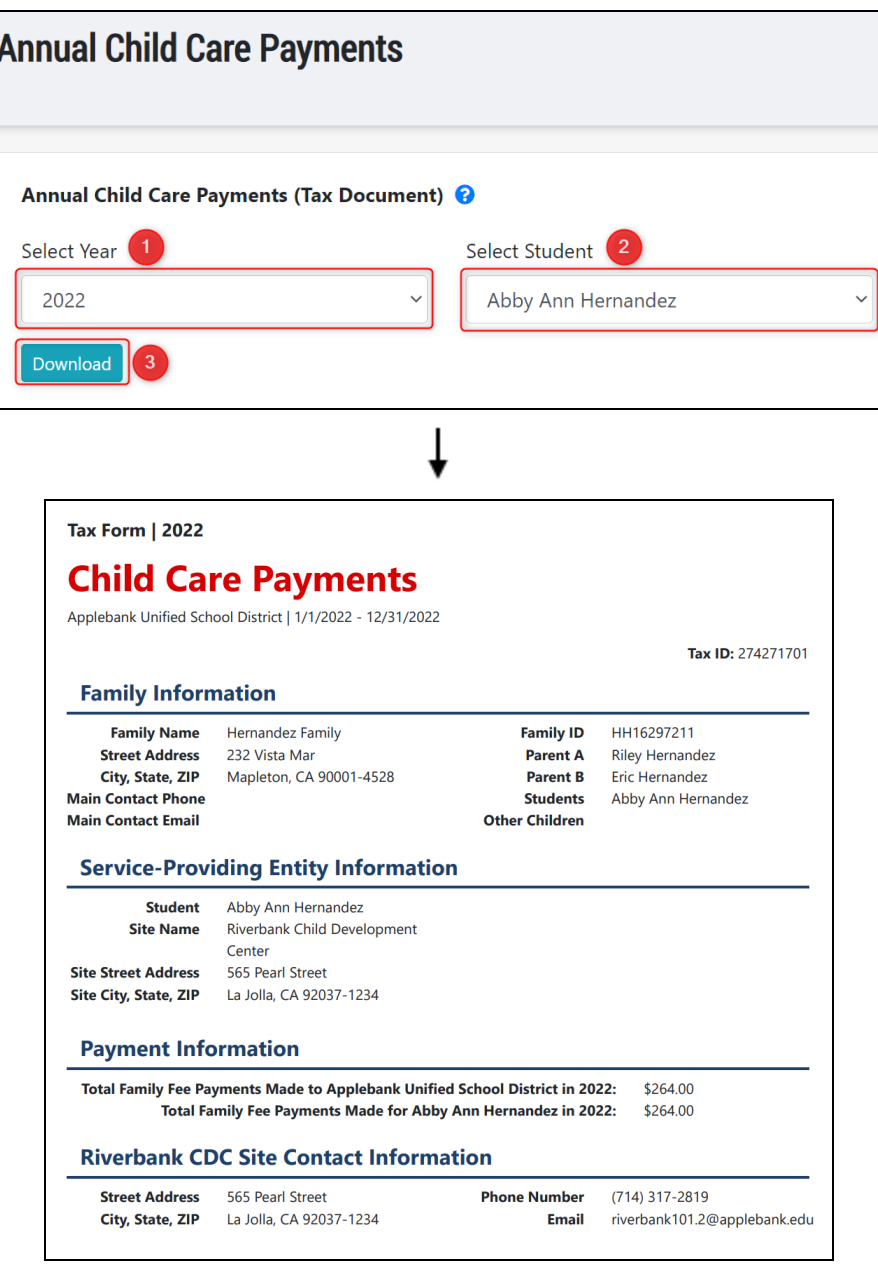

<span id="page-9-0"></span>其他托儿收据

如果您已经上传了其他托儿收据(OCCR),其将被记录在这个页面中。您可以通过点击铅笔图标在 OCCR批准前编辑上传的OCCR,或者通过点击垃圾桶图标删除已上传的OCCR。

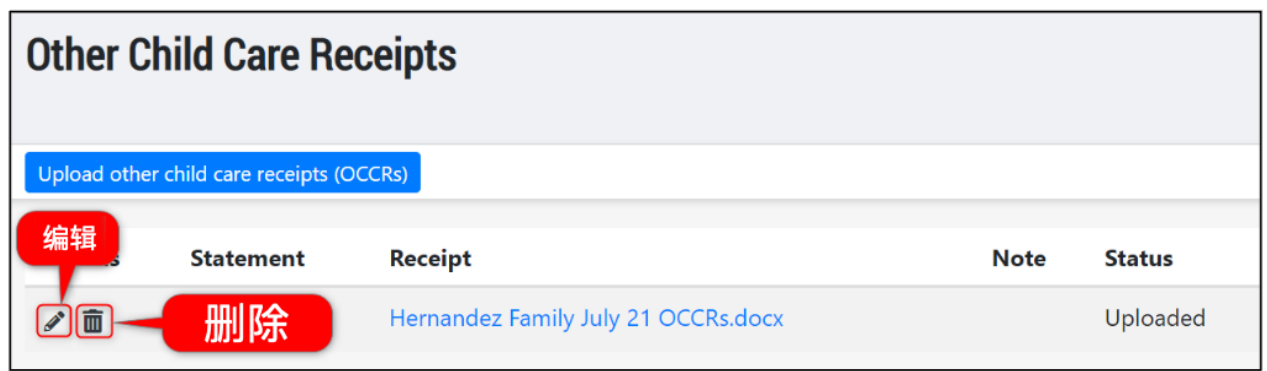

OCCR上传的帐单将被列在 "帐单 "栏中。状态 "栏将显示 "已上传",直到机构管理员批准了OCCR的上 传,在这种情况下,状态将是 "已批准"。

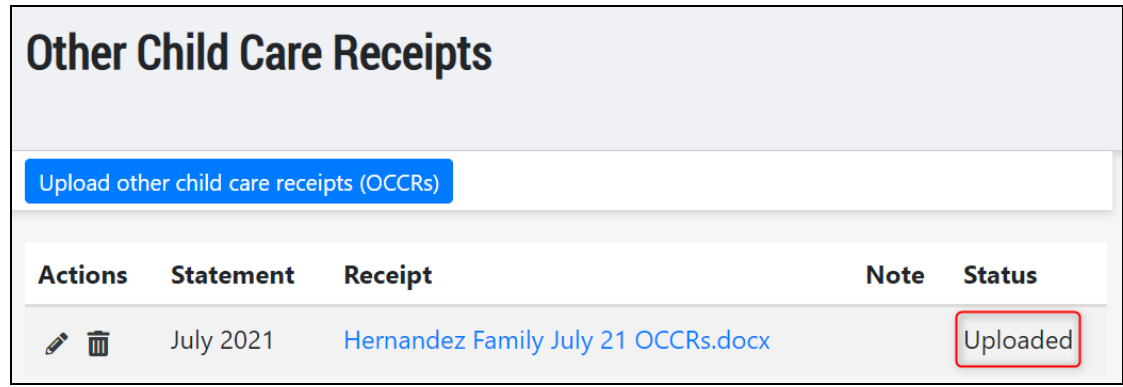

如果您有OCCRs,您想上载到您托儿费用的帐单期,您可以很容易地从 "其他托儿费用收据"记录中 这样做。您的上传记录将直接发送给您的机构管理员,并且必须经过机构管理员的批准,才能作为付 款(或信贷)记录在您的家庭费用中。

如要上传OCCRs,请点击记录顶部附近蓝色的 "上传其他托儿费用收据(OCCRs)"按钮。

1

2

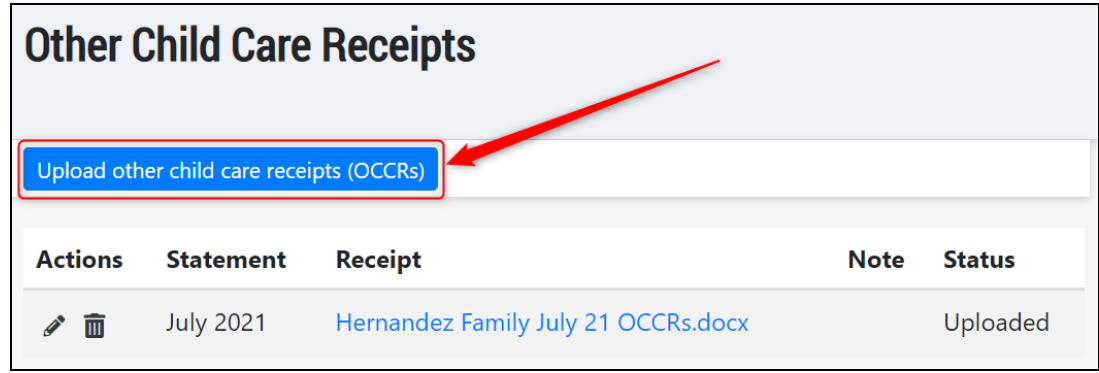

在 "上传其他托儿费用收据 "的弹出模式中,您必须首先选择您想应用的OCCR报表。如果需要的话 ,输入适用的注释,并通过点击 "选择文件 "附上OCCRs。当您完成后,点击 "保存"。

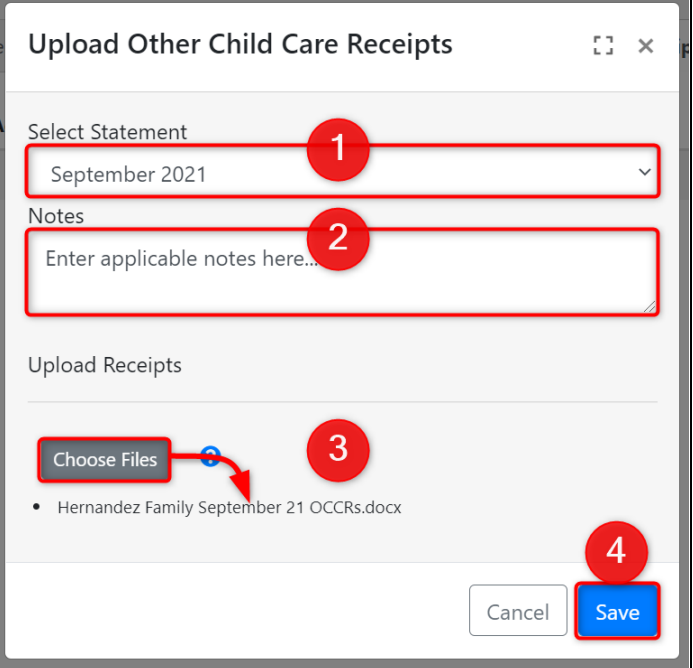

点击 "保存 "后,您应看到屏幕上方出现一个绿色的提示框,确认您的OCCR已经被上传。如果您没 有互联网连接,您的屏幕顶部会出现一个红色的 "错误 "提示框。如果您遇到这种情况,请在继续操 作之前检查您的互联网连接。

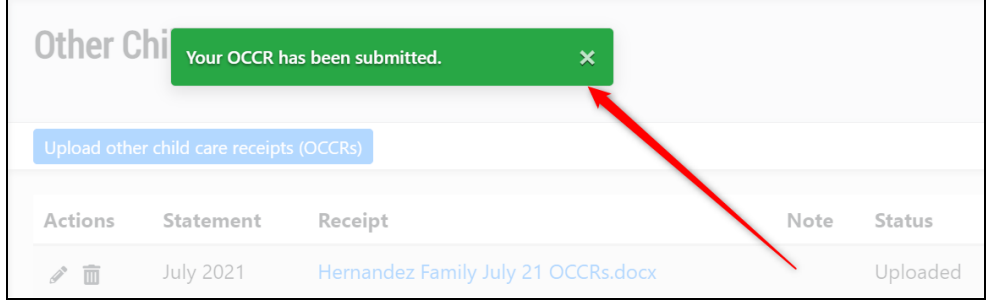

3 您上传的OCCR将被添加到网格中,您可以点击铅笔图标来编辑上传的OCCR,或者点击垃圾桶图标 来删除OCCR。请注意,在机构管理员批准您的上传的OCCR之前, "当前费用"记录顶部卡片上显示 的 "余额 "将不会被更新。如果您有任何关于OCCR的问题,请联系您的机构。

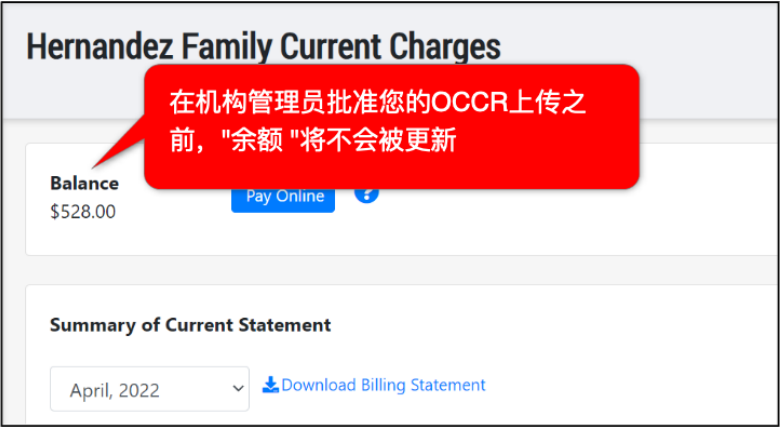

一旦OCCR的上传得到机构管理员的批准,OCCR的状态将显示为 "批准",您的 "余额 "也将相应更 新。

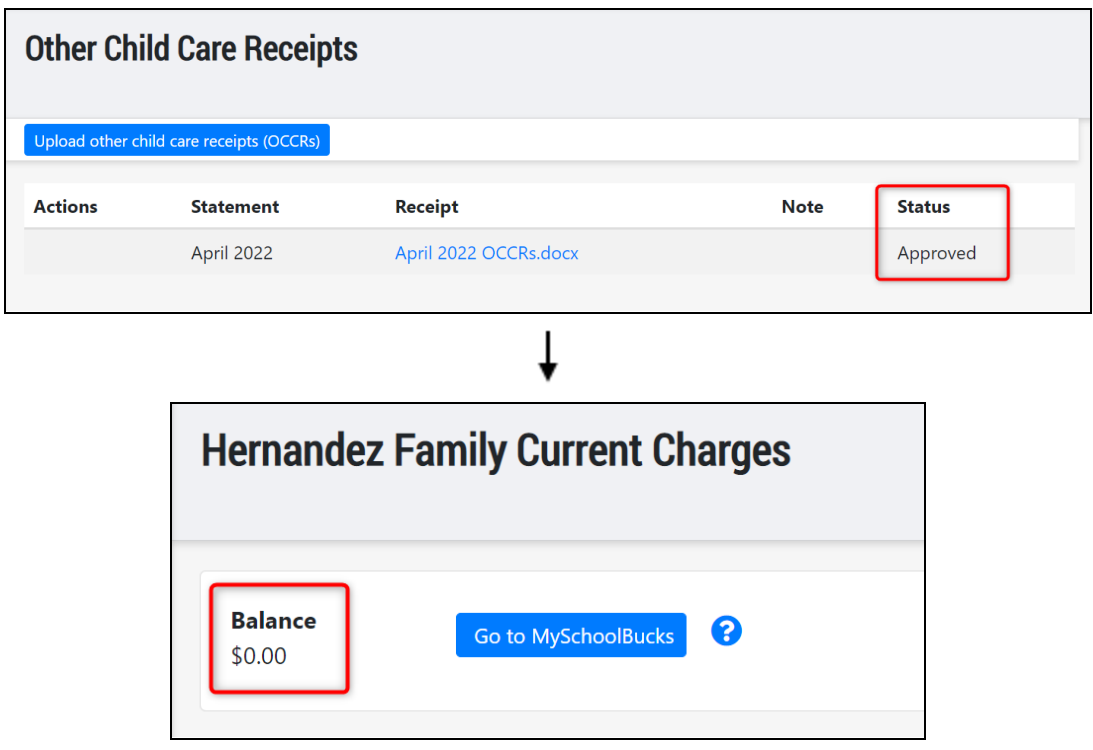

\_\_\_<br> 重复步骤1-3上传每一个您的OCCR。<u>注意</u>∶OCCR的上传只能作为您选择的帐单期的信贷。如果您<br> 支付的外部托儿服务费用高于您家庭的收费标准, 所支付的额外金额不会转入下一个结算期。

## 您的付款概览

<span id="page-12-0"></span>付款记录将列出您所做的每一笔在线支付以及您的机构工作人员代表您输入的每一笔付款记录。这个列 表将包括已完成的、待定和被拒的付款。这个网格中的每条付款记录都有收据--尽管待处理的付款在付 款完全处理之前不会提供收据选项。

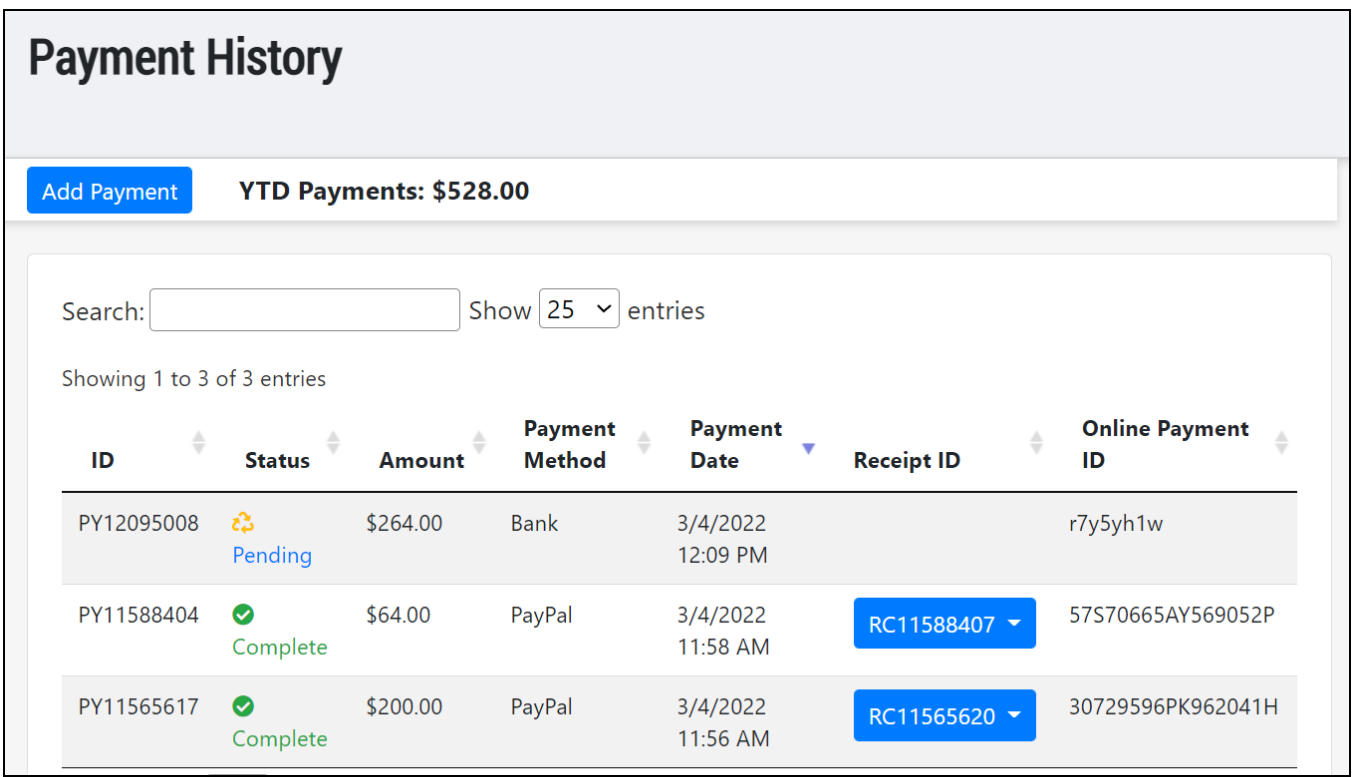

要获取付款收据,请点击 "收据ID "栏中蓝色的收据徽章,然后在下拉功能表中选择 "查看收据 "或 "下载 收据"。

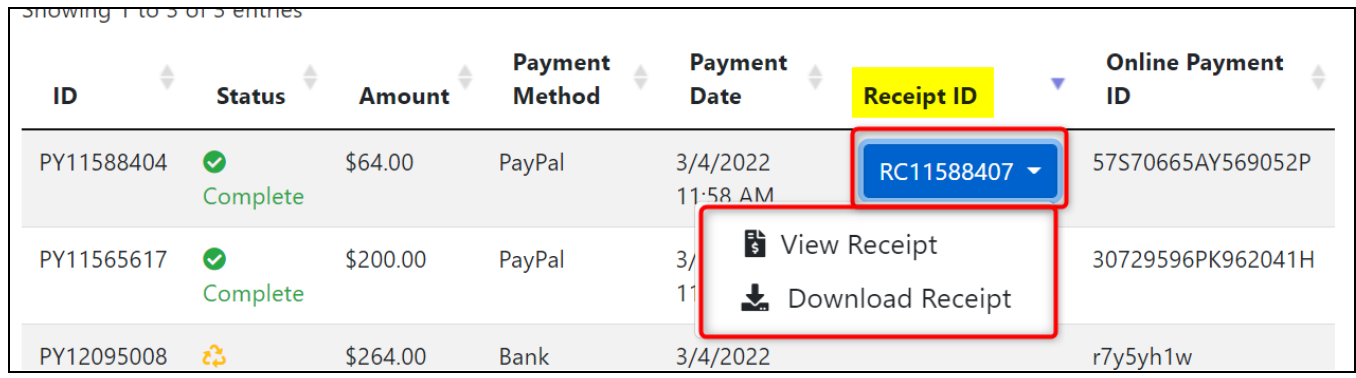

如果您选择 "查看收据", 收据将出现在一个名为 "付款收据 "的模式中, 如下所示:

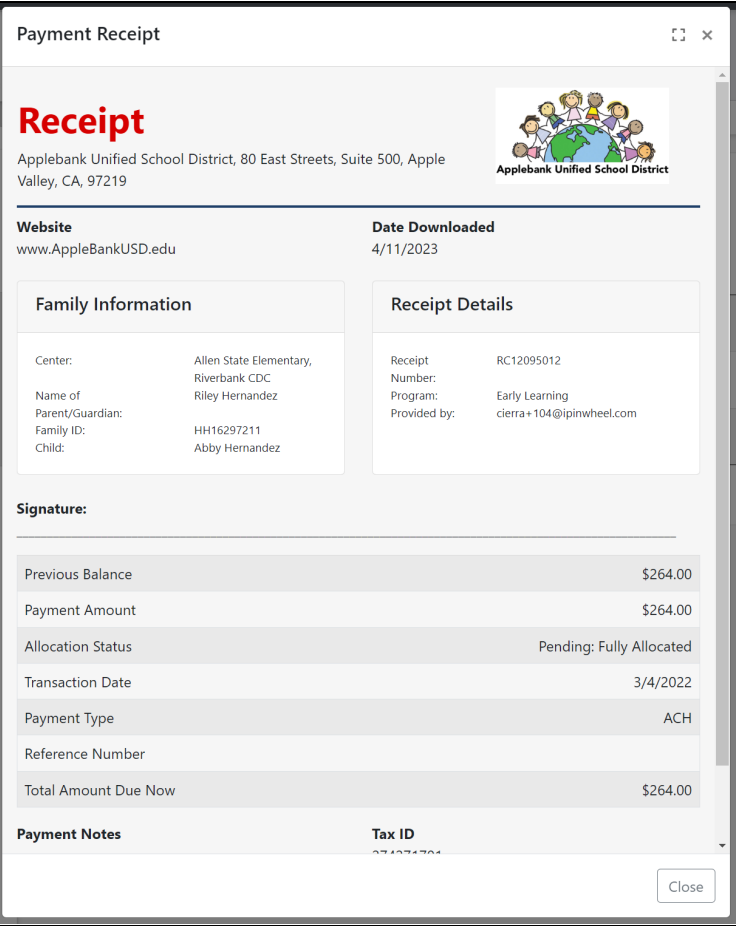

If you select "Download Receipt," the receipt will download as a PDF like the screenshot below:

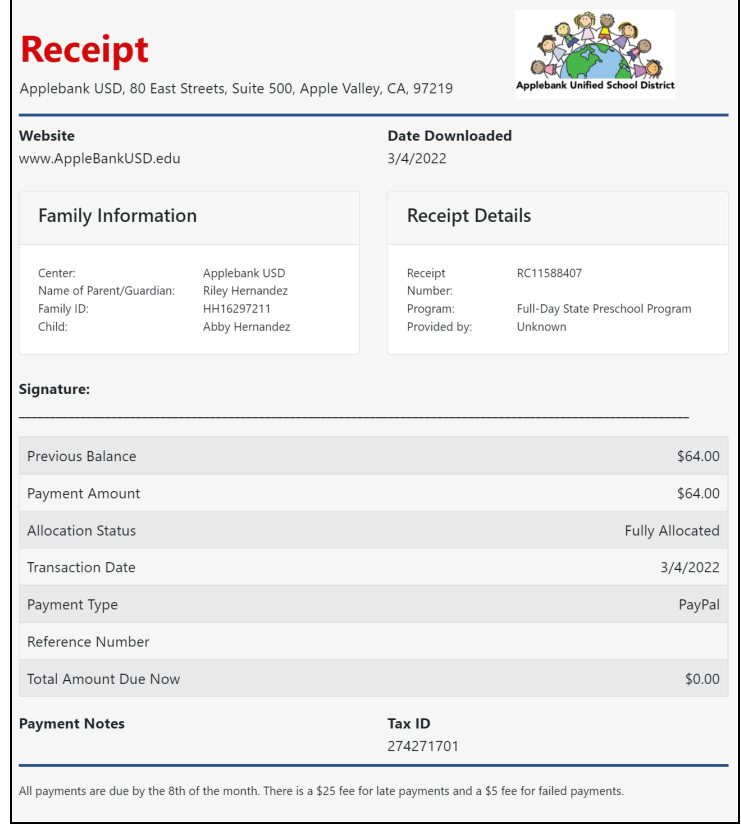

您也可以通过点击付款的 "状态 "来查看每笔付款被分配给付款的费用。

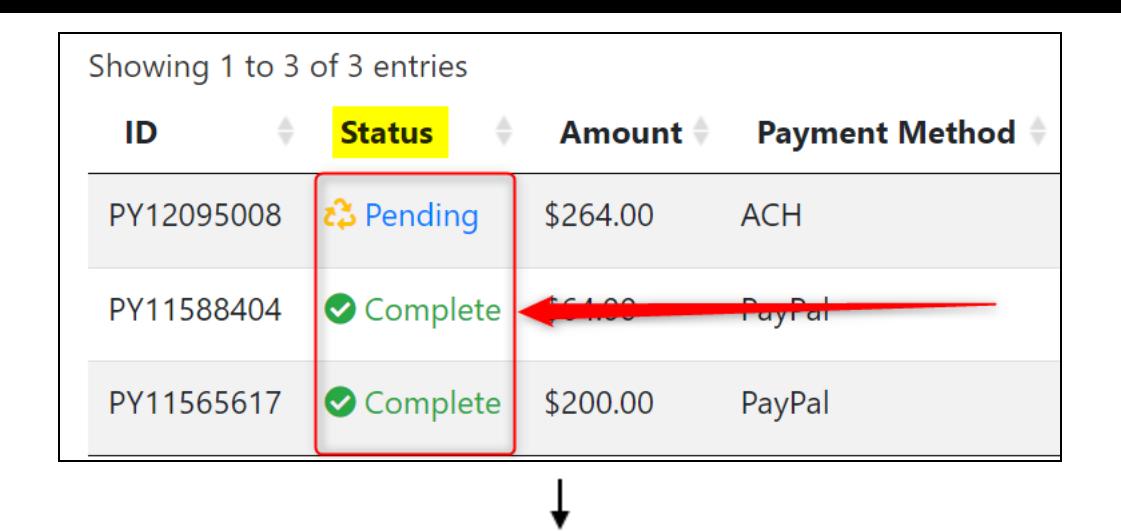

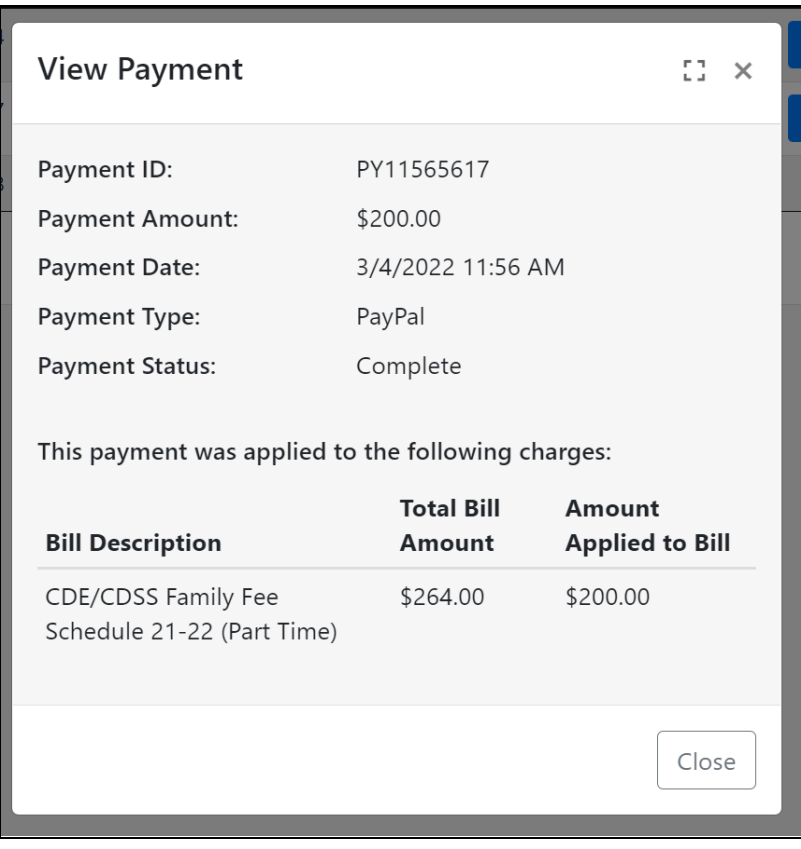

在记录的顶部,有一个 "年初至今(YTD)付款 "的总额。您可以点击蓝色 "添加付款 "按钮,浏览到您的概 要页面记录并进行在线支付。

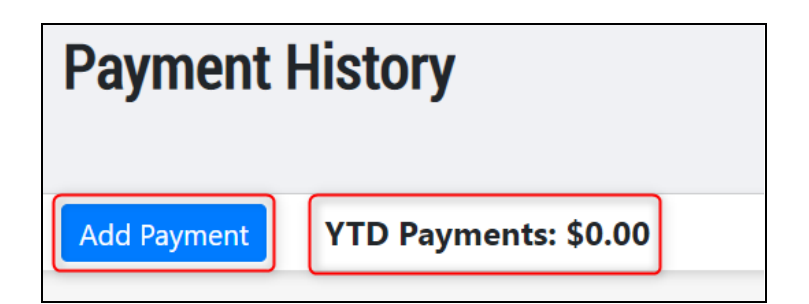

<span id="page-15-0"></span>您可以很容易地从您的Hubbe 家长门户账户中进行一次性付款。如果您的机构允许在线支付,您会发现 在您的当前费用记录的顶部有一个蓝色的 "在线支付 "按钮。

点击蓝色的 "在线支付 "按钮来支付您的家庭费用。

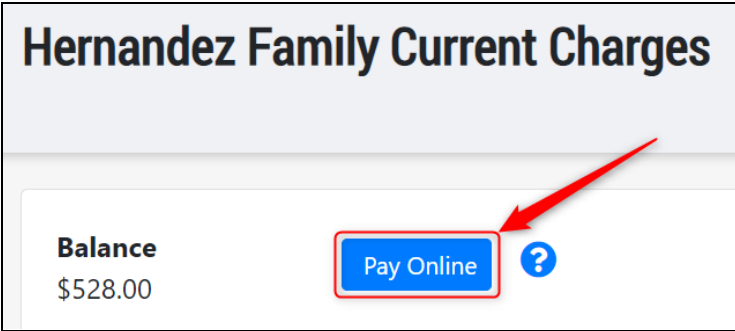

点击蓝色的 "在线支付 "按钮后,会弹出一个 "请确认 "模式。点击蓝色的 "确定 "按钮继续。

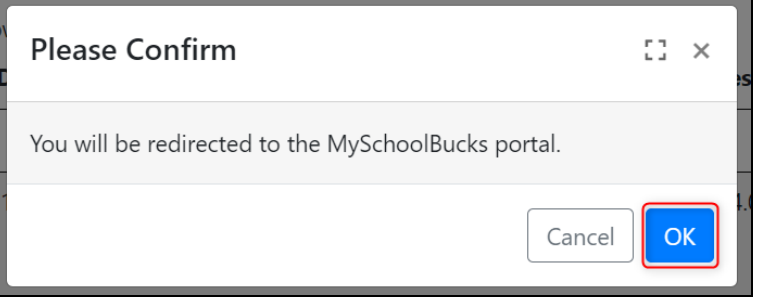

然后您将被转到 "付款 "页面,如下所示:

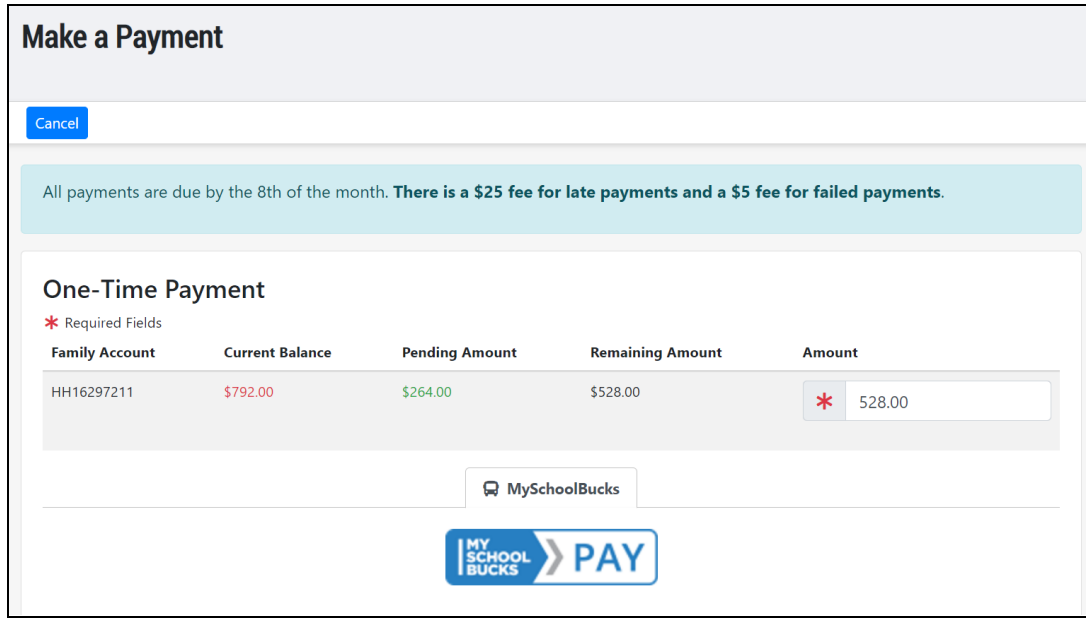

点击页面底部蓝色 "MySchoolBucks > PAY "按钮, 就会转到MySchoolBucks, 以便进行付款。

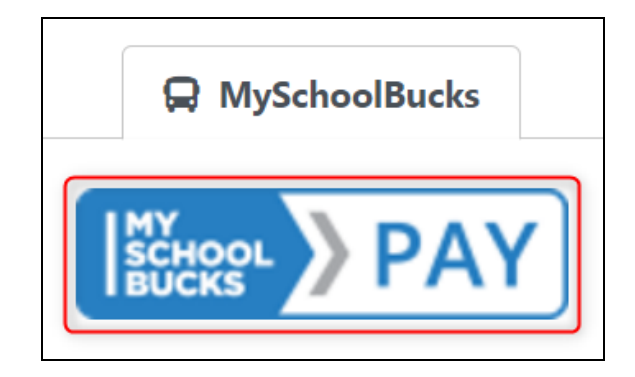

这个按钮将带您进入MySchoolBucks页面。请按照MySchoolBucks中的指示完成您的付款,一旦完成, 您将被重新转到您的Hubbe家长门户网站。

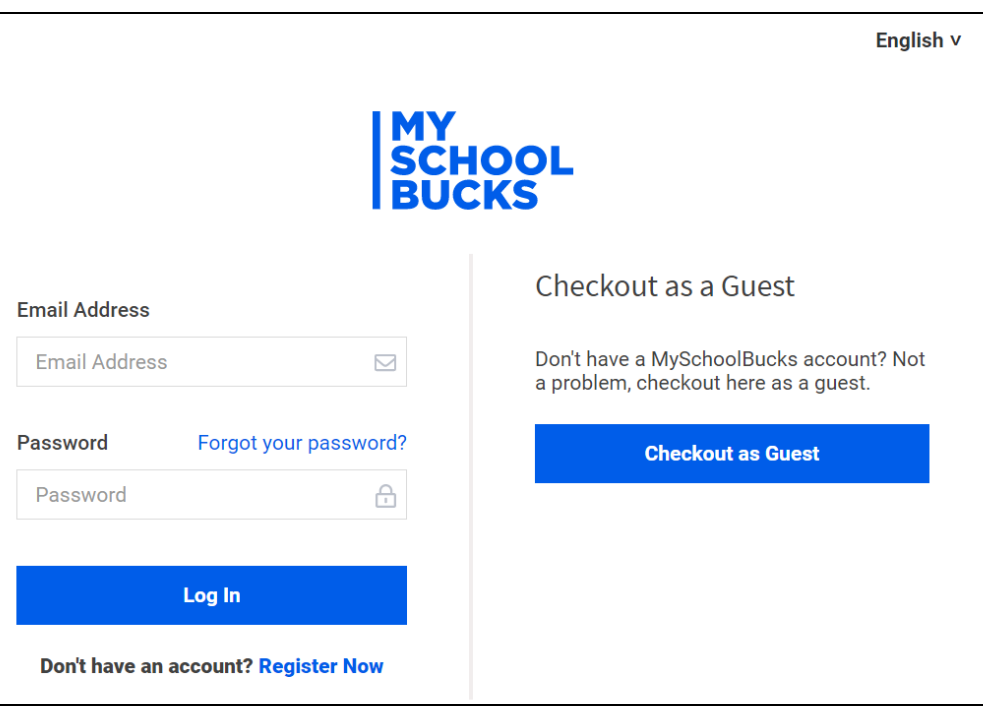

## 如何离线付款

<span id="page-17-0"></span>如果您的机构没有启用在线支付,或者您愿意邮寄/递交您的付款,您可以很容易地获取一个汇款存根, 与您的付款一起提交。

1 <sup>要</sup>进行离线付款,如通过邮寄或亲手递交付款,您可以在您的账单底部找到一个汇款存根。在 "当前账单 摘要 "下,首先选择所需的月份,然后点击 "下载账单 "链接,下载PDF格式的所需账单。

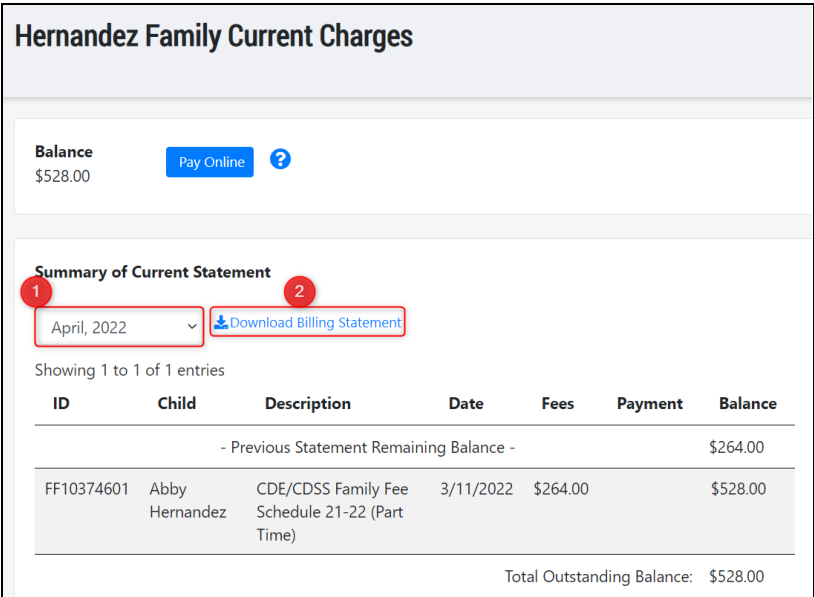

2 在下载的结算单中,底部会有一个可撕下的汇款部分,您可以在付款时附上。

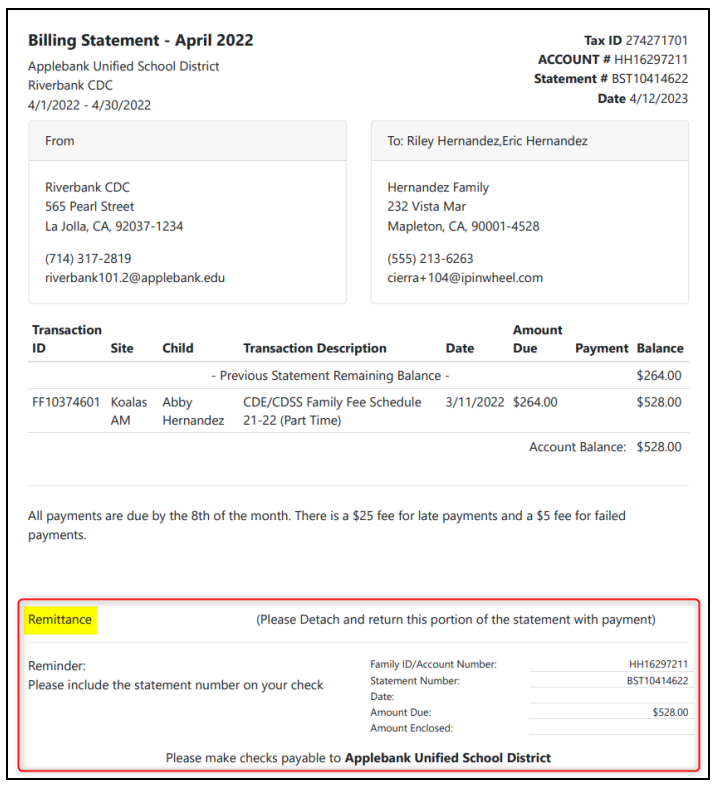

 $\overline{\phantom{0}}$ 

3 填写付款日期和付款所附金额。如果您是用支票支付,汇款底部有信息指示您要将支票开给谁。

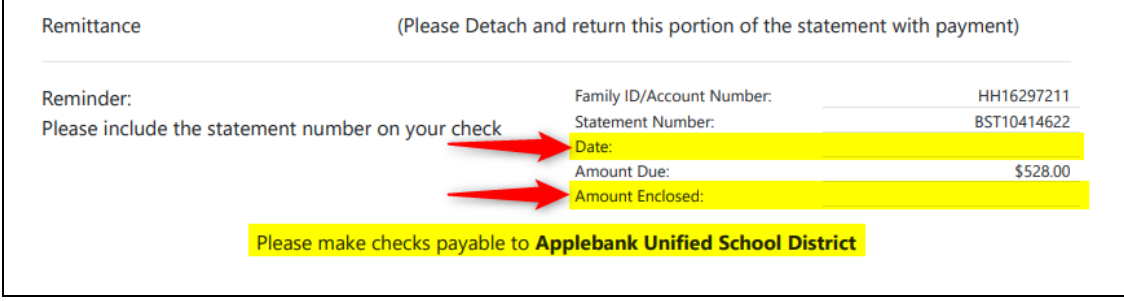

 $\overline{\mathcal{L}}$  - 一旦机构管理员将付款记录在Hubbe的机构家庭费用记录中, 您的付款就会显示在您的家长门户中。如 果您 在付款方面有任何问题,请联系您的机构。